# Laboration 5

INEPT

KR

## **Theory**

The **INEPT (Insensitive Nuclei Enhanced by Polarization Transfer) experiment** was designed to improve the sensitivity of NMR experiments on low-abundant and low magnetogyric ratio nuclei. The net effect is the non-selective polarizarion transfer from protons to X nuclei with the appropriate  ${}^{1}H-X$  coupling. X is in this case  ${}^{13}C$ .

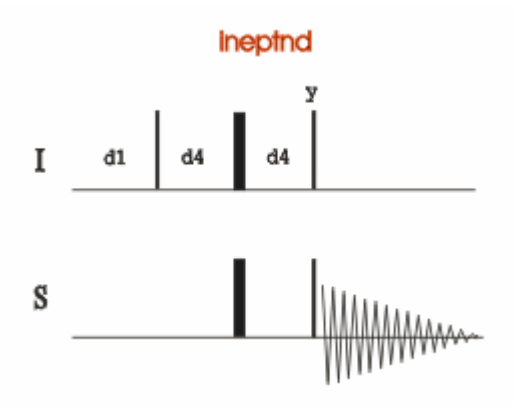

*Fig. 1. The INEPT pulse sequence.* 

The classical INEPT experiment affords a  ${}^{1}$ H-coupled X spectrum in which X resonances appear as antiphase multiplets with respect  $\rm{^{1}J(CH)}$ . The intensities of the multiplet lines depend of the nuclei being observed. Thus, for instance, a doublet with relative intensity 5:-3 is obtained for a  ${}^{1}H-{}^{13}C$  pair compared to the 1:1 doublet obtained in a classical  ${}^{1}H-{}^{1}C$ coupled <sup>13</sup>C spectrum. Usually, the phase of the second 90 $^{\circ}$  <sup>1</sup>H pulse in the INEPT sequence is inverted  $(+y \text{ and } -y)$  on alternate scans and a relative 4:-4 (or 1:-1) ratio results for a doublet system. Triplets and quartets due to  $CH<sub>2</sub>$  and  $CH<sub>3</sub>$  systems are similarly modified according to 1:0:-1 and 1:1:-1:-1 ratios, respectively.

This is what we will do in this lab.

**Refocused INEPT experiment:** Addition of a refocusing period (delay-180 $^{\circ}$ ( $^{\text{1}}$ H,X)delay) in order to obtain in-phase X magnetization. Now, it is possible to apply broadband proton decoupling during acquisition in order to obtain a  ${}^{1}H$ -decoupled X spectrum.

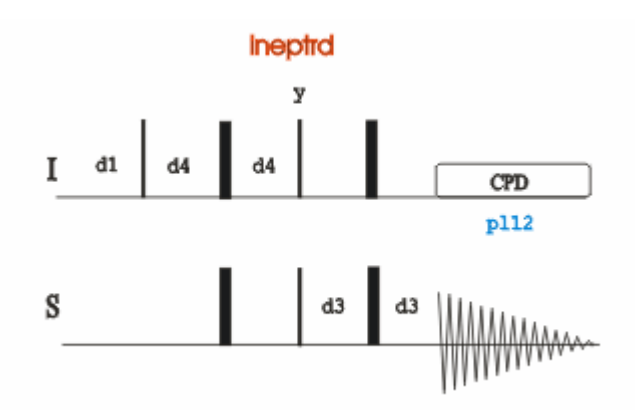

*Fig. 2. The Refocused INEPT pulse sequence.* 

In the refocused version, in-phase X multiplets are obtained. This experiment is usually recorded with broadband proton decoupling, and therefore a  ${}^{1}$ H-decoupled X spectrum with improved sensitivity is recorded.

Refocused INEPT experiments were used to determine multiplicity of X nuclei, similarly as described for DEPT experiments, by optimizing the refocusing delay.

## **Practical**

- 1. Run a *PROTON* according to"Bruker run manual for 500 MHz NMR".
- 2. Check the  ${}^{1}H$  90<sup>o</sup>-pulse (lab 3).

### **Experiment setup**

- 1. **edc** or **new** and read the parameter set *A\_13C*
- 2. *Tune and match* (new nucleus involved)
- 3. If required, any acquisition parameter can be modified manually or in the *AcquPars* section., you can see what is valid for the parameters in *PulseProg*.

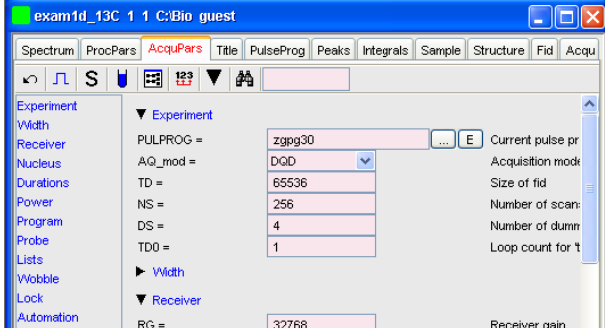

- a. From the standard  $^{13}$ C spectrum file, change the pulse program to **pulprog =** *ineptnd* in the *AcquPars,* write it in the menu or go in to rpar  $\boxed{\phantom{1}}$ .
- b. If required optimize the values of **o1p** and **sw** (the protonated carbons) from the conventional 13C spectrum.
- c. **o2p** must be set to the center of the proton spectrum.
- d. Set an appropriate number of scans **ns.** Number of scans must be increased 3- 5 times owing to a considerable deterioration in S/N ratio according to a standard  $^{13}$ C spectrum, because of the splitting of signals.
- e. Set **d1** to an appropriate value, you find the parameter under the  $\frac{1}{\sqrt{1}}$  icon
- 2. **getprosol** (get the preset probe and solvent specific parameters from the prosol list)

or if the  $\rm{^1H}$  90 $\rm{^0}$ -pulse value need to be changed

Set the measured  $p1(^1H 90^\circ$ -pulse)

**getprosol 1H '***p1-value'* **'***pl1-value'* (*get pro*be and *sol*vent specific parameters and use your adjusted p1 value to calculate related pulses)

4. The expected experimental time is displayed with the **expt** command or

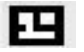

- 5. **rga** find the receiver gain
- 6. **zg** start the acquisition

### **Processing recorded data**

- 7. **ef** add a window function and Fourier transform the data.
- 8. **apk**, perform an automatic phase
- 9. **abs n** perform a baseline correction